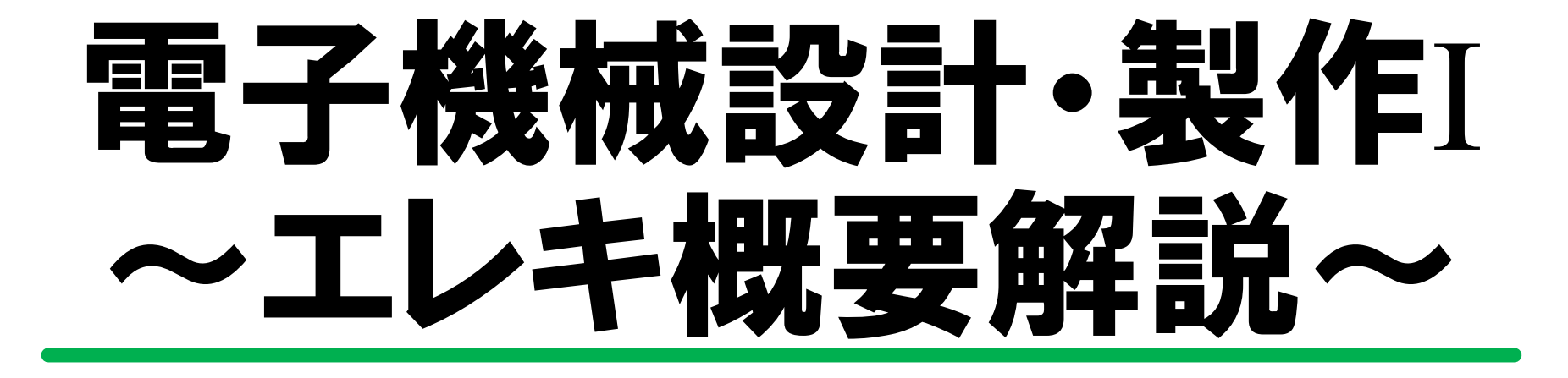

#### 大沼 巧

目次

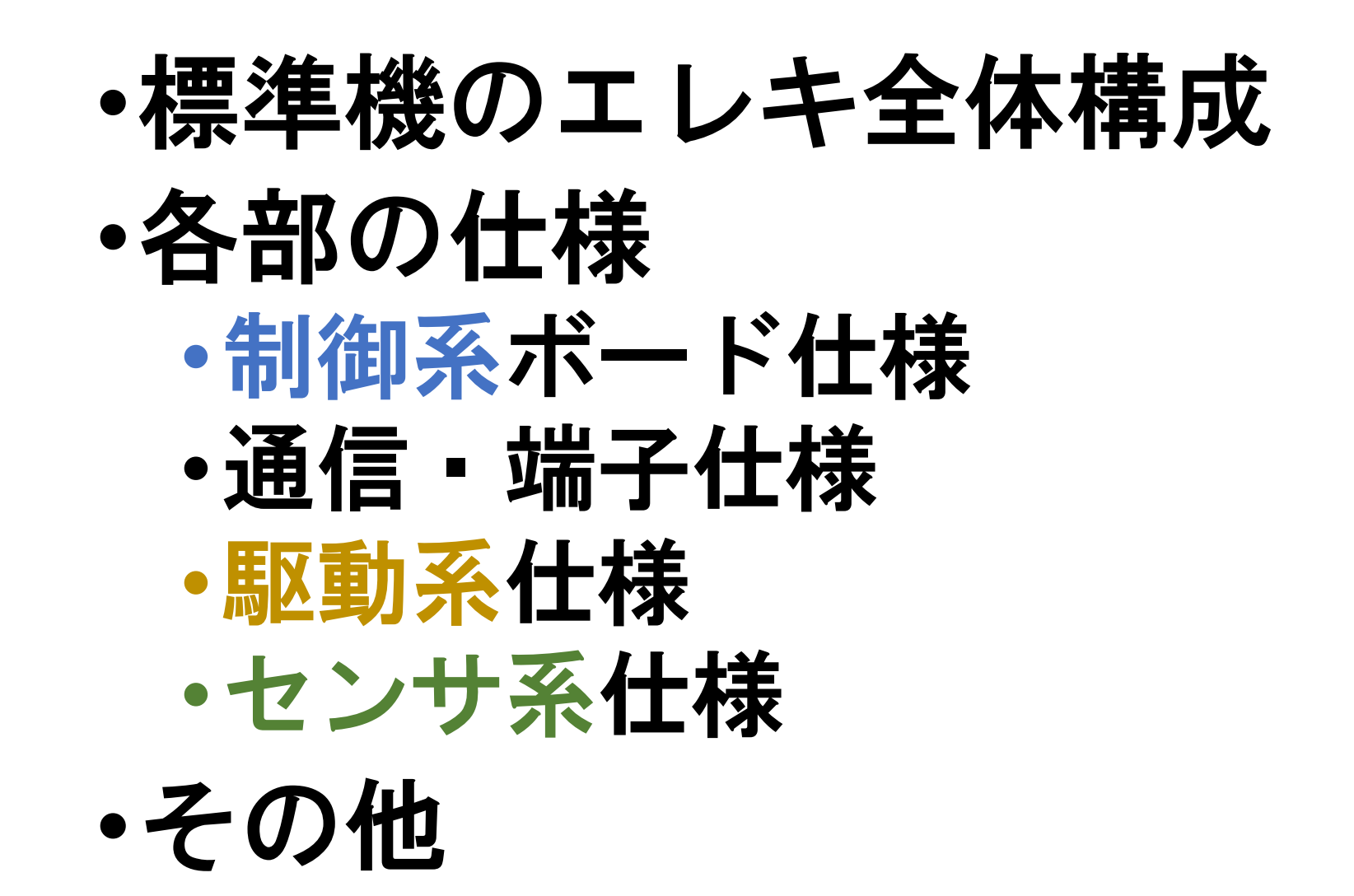

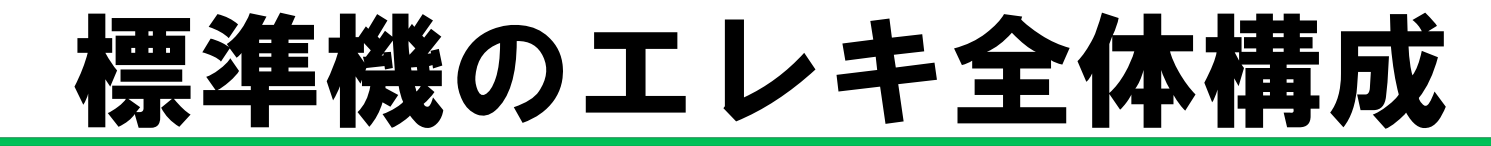

#### **CPUボード**

制御系

64bit, 1.2GHz Wi-Fi, Bluetooth内蔵

Raspberry Pi 3/Model B

USS:16cm~6m,I2C接続 Camera: HD,30fps,USB接続 タッチセンサ

センサ

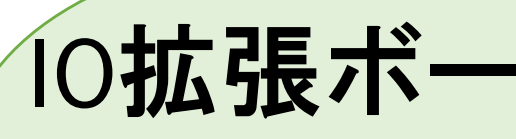

**Arduino UNO** DIO:14pin AIN:6pin

モータ

駆動系

エンコーダ内蔵 ギアードDCモータ

バッテリ 制御電源: 最大5V/3.6A出力10Ah 主回路電源: NiMH 7.2V 3Ah

センサ系

ータドライバ 最大20kHz, PWM出力 入力電圧5V-25V 最大30A/10s 連続定格13A

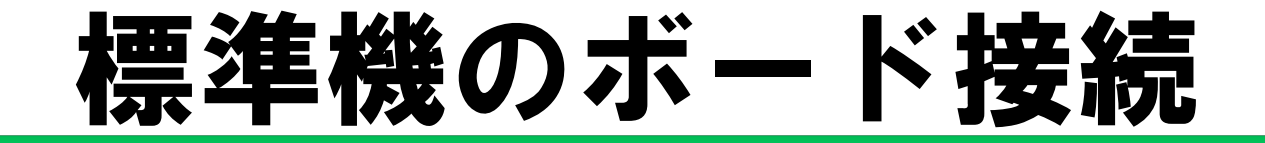

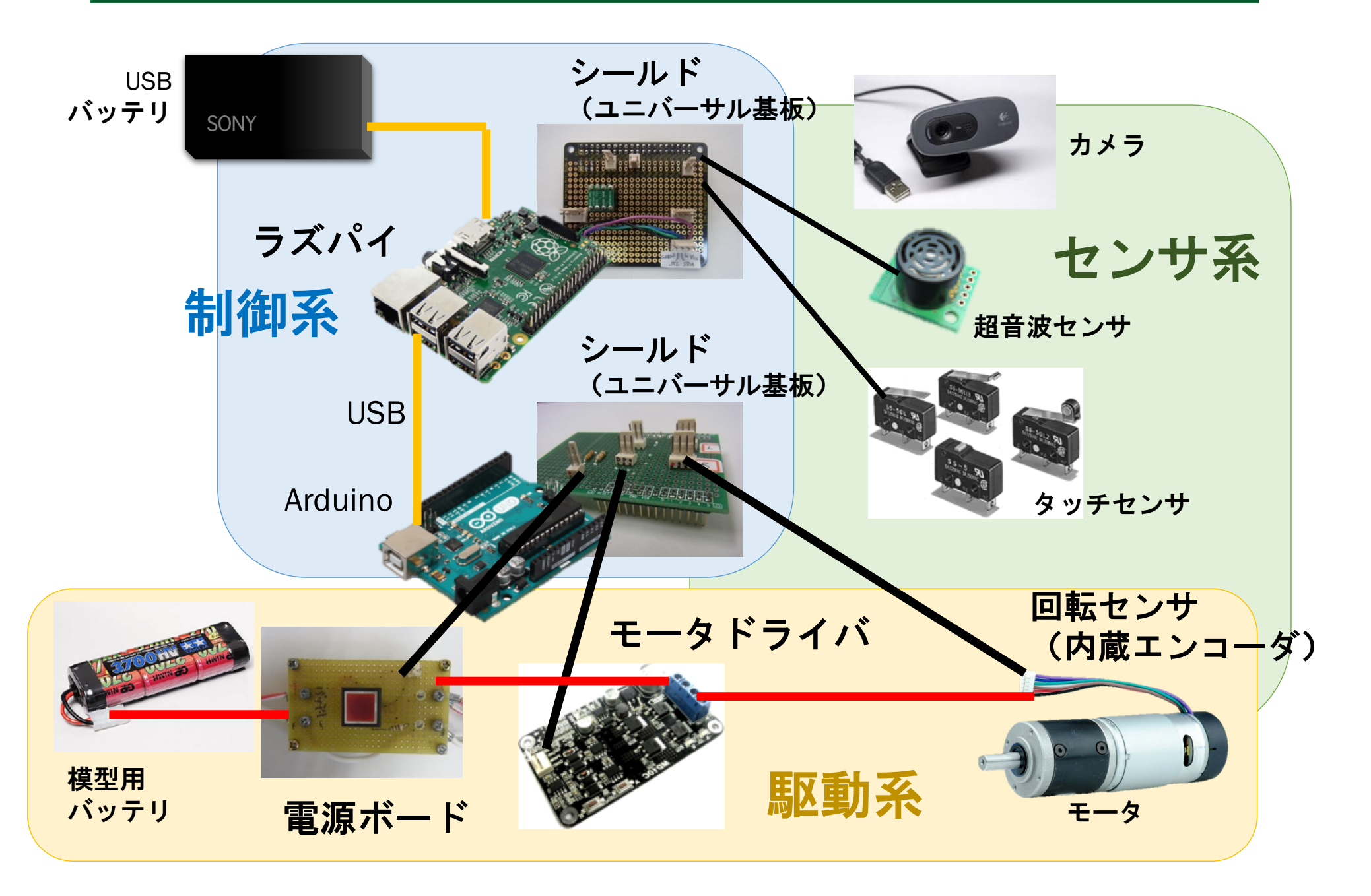

# 標準機の配線図

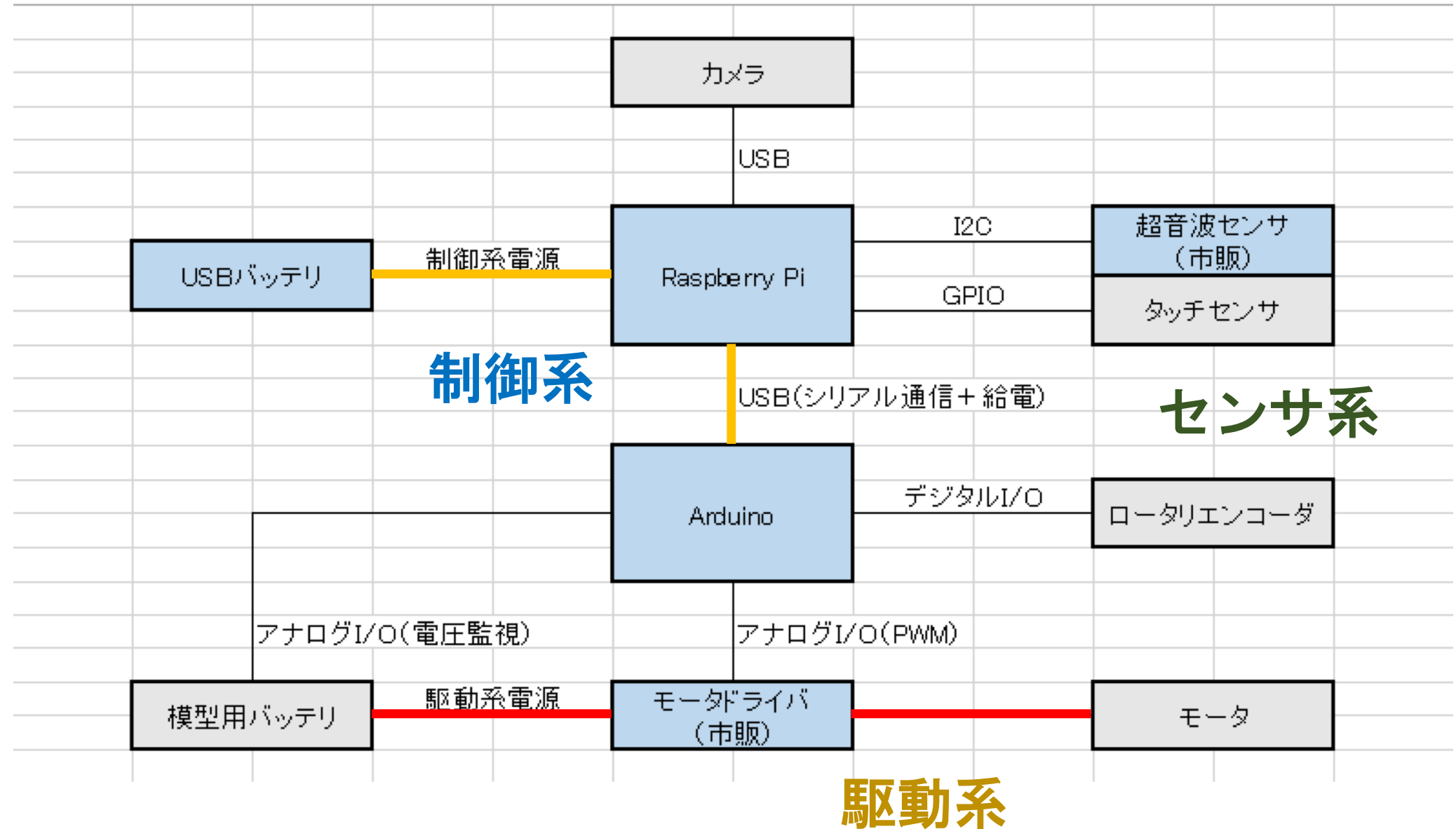

# 制御系ボード仕様

- 1. Raspberry Pi
- 2. Arduino
- 3. 電源ボード
- 4.モータ制御ボード
- 5. 超音波センサボード

## 1. Raspberry Pi (ラズパイ)

- ARMプロセッサを搭載したシングルボードコン ピュータ
- <u>• 教育向けの廉価なコンピュータ</u>
- ・少し高性能なマイコン
- · Linuxを搭載し、GUIを使えて、USBやWifi等の通信 環境を標準装備し、日常的な用途にも使える

Raspberry Pi 3 Model B. CPU: ARM Cortex-A53 (1.2GHz) 4 core GPU: Broadcom VideoCore IV Mem: 1GB USB: 4ポート LAN:  $1\pi - \vdash (100Mbps)$ 

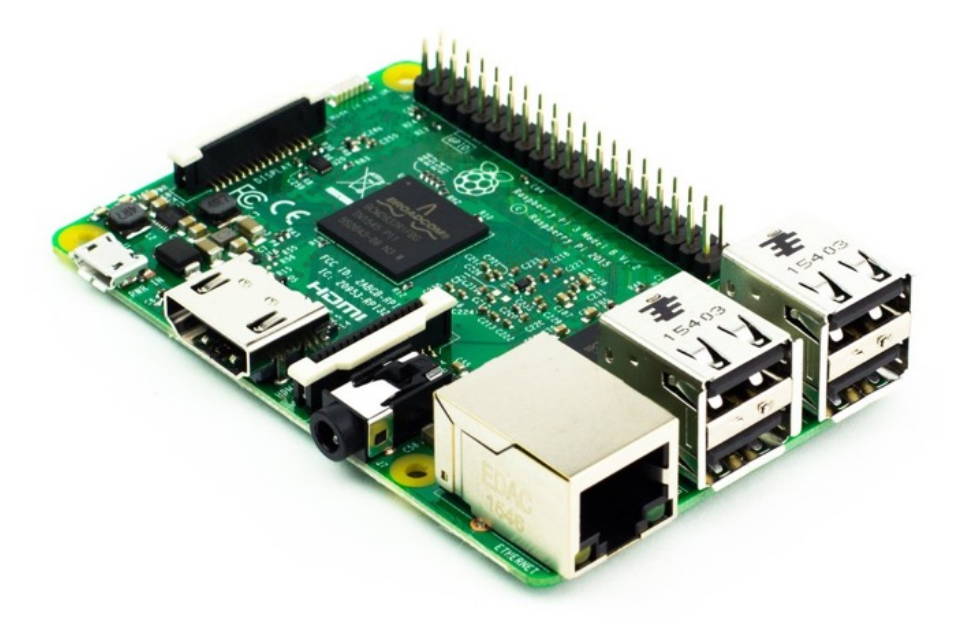

#### Raspberry Pi シールド

- ラズパイ-センサの接続用基板
- 標準
	- ・超音波センサ:I2C接続
	- ・タッチセンサ:2ピン
- 拡張
	- I2C接続のセンサが増やせる

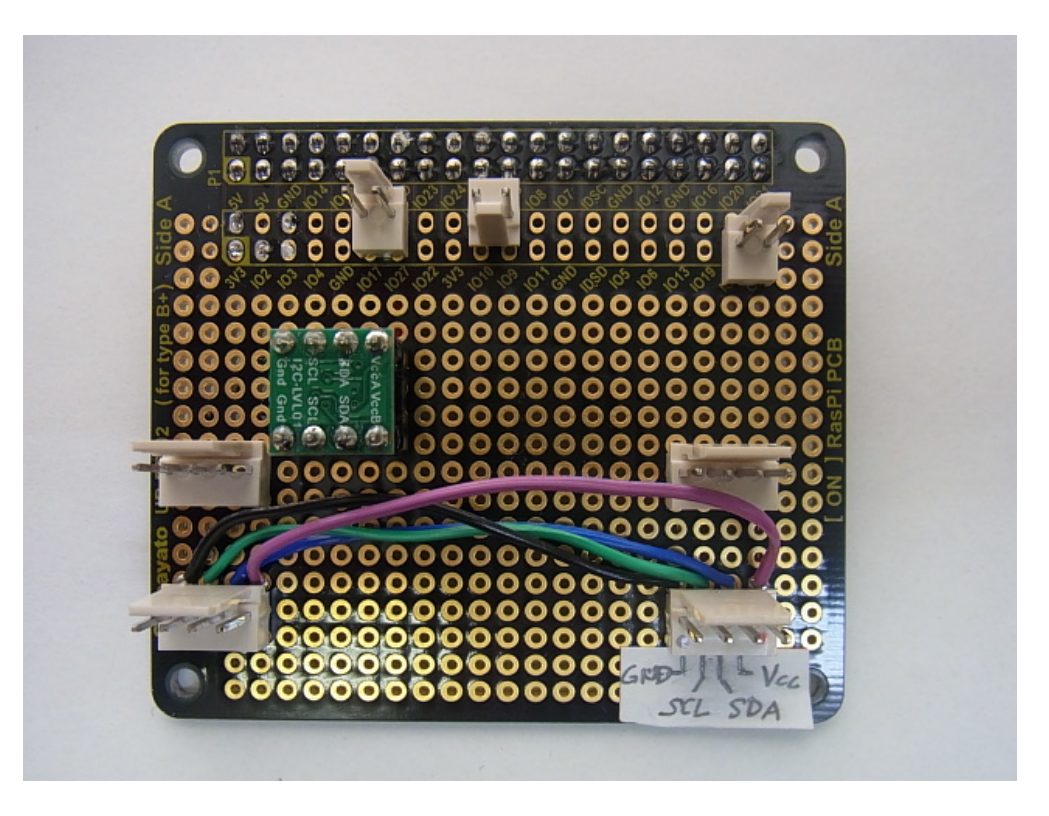

# 2. Arduino  $(\nabla \mathcal{W}|\mathcal{S} \perp \mathcal{A} - \mathcal{Y})$

- 入出力ポートを備えた基板上にAVRマイコンを搭載 したシステムと、CライクなArduino言語とその総合 開発環境を提供する
- ・教育向けのマイコン
- •開発しやすいマイコン
- ·PICのようにプログラムを書き込んで動作させる

```
Arduino Uno
マイコン:Atmel ATmega328P
動作周波数: 16MHz
動作電圧: 5V
Digital IO: 14
PWM 10:6
Analog IO: 6
USB: 1
```
![](_page_8_Picture_6.jpeg)

#### Arduino シールド

- Arduino モータドライバ接続用の基板
- モータドライバへの制御命令ポート (4ピン)
- •エンコーダ読み取りポート(3ピン)
- •バッテリ電圧測定ポート (2ピン)

![](_page_9_Picture_5.jpeg)

#### 3. 電源ボード

- ・駆動系の電源(7.2Vバッテリ)用スイッチ ※制御系は5VのUSBモバイルバッテリ
- ・ユニバーサル基板上に作成

![](_page_10_Picture_3.jpeg)

## <u>4. モータ制御ボード</u>

- PWM制御用のHブリッジ回路を備える
- · Arduinoの制御信号からモータ駆動用の大電流に変換

![](_page_11_Figure_3.jpeg)

![](_page_11_Picture_131.jpeg)

- 最大電流:13[A] (連続)
- ピーク電流:30[A]**(**10秒)
- 電圧範囲:5~25[V]
- 20[kHz]までのPWM出力に対応

## 5.超音波センサボード

- ・超音波による距離測定
- I2C通信を使用することで、SDA, SCL, Vcc, GNDの4 ピンで複数のセンサとの通信が可能
- Raspberry PiのI2C通信は3.3Vで動作するが、SRF02は 5V動作であるため3.3V-5VのI2Cレベル変換器が必要

SRF<sub>02</sub>  $\overline{X}-\overline{D}$ : Devantech 通信仕様:I2C, シリアル 測定距離: 16cmから6mまで 電源: 5V, 定格電流4mA 周波数: 40kHz 接続可能数: 1つのI2Cバス上に16個まで 単位: µs, cm, インチ

![](_page_12_Picture_5.jpeg)

# 通信。端子仕様

- 1. 12C通信
- 2. GPIO端子

## 1. 12C通信

**12C (Inter Integrated Circuit)** 

- · フィリップス社が提唱しているシリアル通信インター フェイス
- バス接続で1対多の通信ができる
- ・マスター1個に対して, 複数のスレーブが接続できる
- マスターは番号を使って通信相手を識別する(選ぶ)
- スレーブは番号が割当てられ, それを常に保持している

![](_page_14_Figure_7.jpeg)

## 2. GPIO端子

#### GPIO (General Purpose Input/Output)

#### ソフトウエアで機能割当てが可能な汎用入出力端子 の総称

- デジタルIO
- · 通信規格(I2C等)が使えるIOピン

など

![](_page_15_Figure_6.jpeg)

# 駆動系

- 1. モータ仕様
- 2. Hブリッジ回路によるPWM制御

#### 1. モータ仕様

- ・DCモータ
- <u>• 遊星ギヤボックスと磁気式エンコーダを内蔵</u>

KS5N-IG36P-XXX-E メーカ:朱雀技研 定格電圧: 12[V] 定格トルク: 23.5mNm 定格負荷電流: 2[A] 無負荷電流: 400[mA] 定格出力: 12.5[W] 最大電流: 9[A]

#### ギヤ

減速比: 1/4~1/721

エンコーダ 使用センサ:ホール素子 分解能: 13PPR

![](_page_17_Picture_7.jpeg)

![](_page_18_Picture_0.jpeg)

![](_page_18_Picture_1.jpeg)

モータ制御ボード

![](_page_19_Picture_0.jpeg)

目的:DCモータの正転逆転·回転速度を制御

![](_page_19_Picture_2.jpeg)

![](_page_20_Picture_0.jpeg)

#### 電圧の大きさを変える→ トルクの大きさが変わる

#### 電圧の向きを変える → トルクの符号が変わる

![](_page_20_Picture_3.jpeg)

#### PWMによる回転速度制御 (Pulse Width Modulation: パルス幅変調)

#### 電圧の大きさを変えるには?

高速スイッチングによりON/OFF時間(パルス幅)を変え平均電圧を調整

![](_page_21_Figure_3.jpeg)

ArduinoでPWM信号を出力しモータドライバで増幅

![](_page_22_Picture_0.jpeg)

#### 電圧の大きさを変える→ トルクの大きさが変わる 電圧の向きを変える → トルクの符号が変わる

![](_page_22_Picture_2.jpeg)

![](_page_23_Picture_0.jpeg)

#### 切替スイッチだけで電圧の向きを変えるには?

![](_page_23_Figure_2.jpeg)

# DCモータ制御ボード:Hブリッジ

切替スイッチだけで電圧の向きを変えるには?

![](_page_24_Figure_2.jpeg)

![](_page_25_Picture_0.jpeg)

切替スイッチだけで電圧の向きを変えるには?

![](_page_25_Figure_2.jpeg)

![](_page_26_Picture_0.jpeg)

![](_page_26_Figure_1.jpeg)

# DCモータ制御ボード:Hブリッジ

#### 実際にはスイッチの代わりにFETを使用

![](_page_27_Figure_2.jpeg)

![](_page_28_Picture_0.jpeg)

![](_page_28_Figure_1.jpeg)

正転逆転の切り替えをスムーズにできる

# センサ系仕様

- 1. エンコーダ
- 2. 超音波センサ
- 3. タッチセンサ

![](_page_30_Picture_0.jpeg)

**・磁気式のエンコーダ装着** 済み!

ホール素子

•磁気式はホール素子を 使っている

![](_page_30_Figure_4.jpeg)

![](_page_30_Picture_5.jpeg)

![](_page_31_Picture_0.jpeg)

#### ホール素子出力電圧と閾値処理

![](_page_31_Figure_2.jpeg)

#### 分解能: 13PPR<sup>※</sup>

※ PPR: Pulse Per Revolution (1回転あたりのパルス数)

![](_page_32_Picture_0.jpeg)

![](_page_32_Figure_1.jpeg)

どちらがCWでしょう?

![](_page_33_Picture_0.jpeg)

・距離を測る

外乱(風, 気温)

![](_page_33_Figure_3.jpeg)

![](_page_34_Picture_0.jpeg)

#### ON/OFFの状態を検出することで接触判定

![](_page_34_Picture_2.jpeg)

#### 足の配線を間違うとボード側が壊れるかも!

# その他

- 1. バッテリ
- 2. ケーブル
- 3. 電子工作の注意点

#### 1. バッテリ

![](_page_36_Picture_1.jpeg)

![](_page_36_Picture_11.jpeg)

![](_page_36_Picture_3.jpeg)

![](_page_36_Picture_4.jpeg)

![](_page_36_Picture_5.jpeg)

![](_page_36_Picture_6.jpeg)

# <u>2. ケーブル</u>

http://www2.denshi.numazu-ct.ac.jp/mirsdoc2/mirsmg4d/tech/num0002a/index.html

![](_page_37_Picture_187.jpeg)

自作でケーブル同士を半田付けして延長する場合は、ケーブルに見合う径の熱収縮 チューブで被覆すること

2. ケーブル

![](_page_38_Picture_1.jpeg)

電源ボード周りのケーブル (駆動系)

![](_page_38_Picture_3.jpeg)

![](_page_38_Picture_4.jpeg)

信号線 (Molexハウジング)

![](_page_38_Picture_6.jpeg)

2.ケーブル

![](_page_39_Picture_1.jpeg)

![](_page_39_Figure_2.jpeg)

ストレートの端子にクロスケーブルを接続したら・・・?

# 3. 電子工作の注意点

# その1. 安全第一!!

#### ▷ はんだ付け

- √ はんだごての消し忘れに注意
- √ やけどに注意 (支持台を使う等)
- √ 長袖 · 保護メガネ着用
- ✓ 照明をつける

#### ▷ 整理整頓

- ✓ 切屑を残さない→短絡リスク軽減
- ✓ 周囲の可燃物を避ける→延焼防止
- ✓ ケーブルを床に這わせない→転倒防止

## 3. 電子工作の注意点

その2. 一発本番はやらない!※

#### **✓ ブレッドボードでテスト** √ 簡単なところから積み上げる ✓ 部品の仕様をよく調べる ✔ 導通チェック √ 波形測定して結果を残す (実験ノート・データ管理)

※特に後期の回路設計 · 製作